*N'hésitez pas à faire part de vos suggestions pour améliorer ce document à votre professeur.*

Activité 1 : Se connecter à un réseau WiFi.

# À retenir :

Pour se connecter à un réseau WiFi, il faut connaître :

- son nom (son SSID)
- son mot de passe (sa clef WPA) si le réseau est protégé.

Remarques hors programme :

- WiFi signifie *Wireless Fidelity*, ou *Fidélité sans fil*, que l'on pourrait plutôt traduire par *Fiabilité sans fil* : l'idée est qu'il est possible de se connecter avec confiance sur un réseau WiFi : la connexion va fonctionner.
- SSID signifie *Service Set IDentification*, ou *identificateur d'ensemble de services*. Il comporte 32 caractères au maximum. Voir ce [lien](http://kb.netgear.fr/app/answers/detail/a_id/22371/~/quest-ce-que-le%C2%A0ssid-dun-r%C3%A9seau-sans-fil%C2%A0%3F).
- WPA signifie *WiFi Protected Service*, ou *Service WiFi protégé*.

Activité 2 : Être reconnu sur un réseau.

Vocabulaire : Un terminal est un ordinateur, une tablette, un téléphone, ou tout objet connecté au réseau en contact avec un utilisateur.

L'ensemble des ordinateurs, tablettes, téléphones, objets connectés sur un réseau est identifié par une adresse IP.

# À retenir :

- Cette adresse est constituée de 4 chiffres allant de 0 à 255.
- Cette adresse est constituée de deux parties :
	- une partie commune pour tous les ordinateurs du réseau. C'est le numéro du réseau.
	- une partie différente pour chaque ordinateur du réseau : C'est le numéro de l'ordinateur dans le réseau.

### À savoir faire :

- Reconnaître si une adresse IP est possible ou non.
- Reconnaître si deux ordinateurs sont reliés au même réseau ou sur des réseaux différents.

Pourquoi les adresses IP suivantes sont, ou ne sont pas possibles :

- 300.520.430.1
- 245.100.10.50
- 670.1000.2.3
- 800.10.10.10

Sur le *Réseau d'Expérimentations* du professeur de Technologie, les adresses IP commencent toutes par 192.168.0, puis elles terminent toutes par un autre chiffre. Les terminaux pourront donc être numérotés :

- 192.168.0.100
- 192.168.0.101
- etc

Par contre, un terminal qui aurait l'adresse IP 200.156.0.3 ne serait pas connecté au réseau du professeur. Il serait connecté sur un autre réseau.

Lorsque vous *Pinguez* un terminal :

- Si les terminaux sont connectés, le Ping répond un message qui finit par des milisecondes (ex : 3 ms). C'est le temps de réponse du terminal interrogé. Plus ce temps est court, meilleure est la connexion.
- Si les terminaux ne sont pas connectés, le Ping répond par *Request Timeout*. Cela signifie que le terminal interrogé ne répond pas.

Remarque (hors programme) : Ceci est valable pour l'instant. Mais cela le sera de moins en moins à l'avenir car les adresses IP, en nombre insuffisantes avec ce système, vont être écrites autrement. [Voir ce lien.](http://www.arcep.fr/index.php?id=13104)

Activité 3 : Dessiner mon réseau domestique.

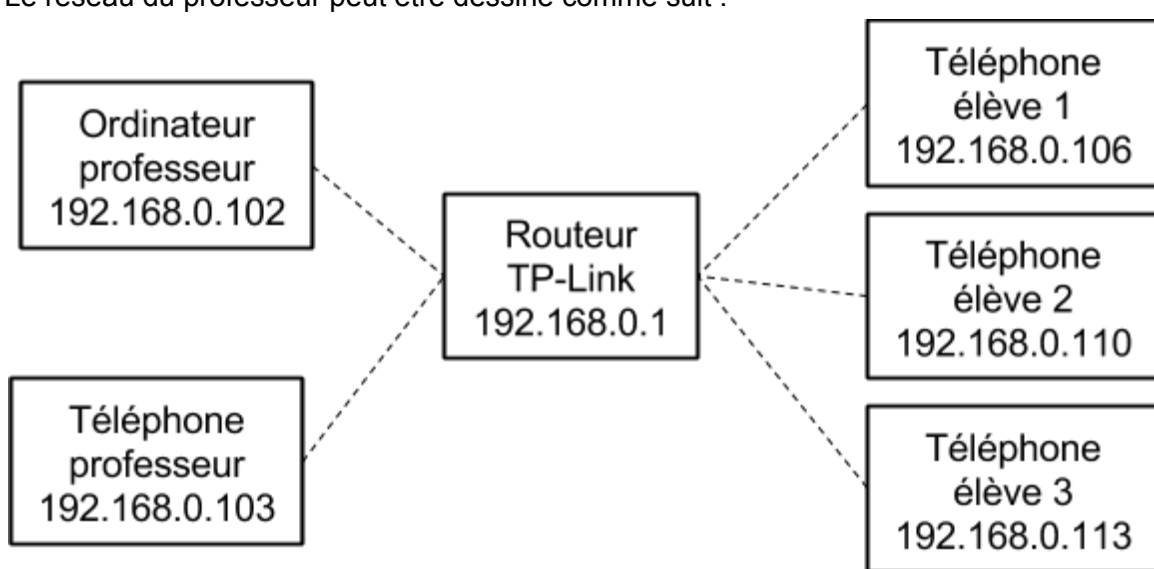

Le réseau du professeur peut être dessiné comme suit :

Le réseau de la maison peut être dessiné comme suit :

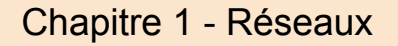

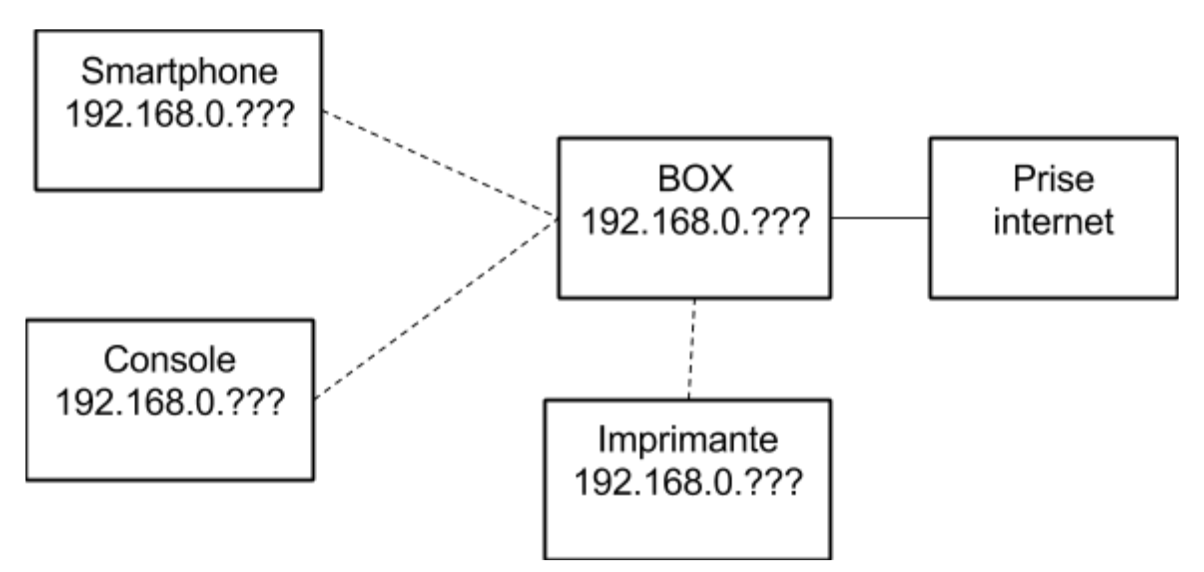

Remarque : il est possible que des terminaux soient reliés à la box par une prise CPL (Courant Porteur en Ligne). Cela sort du cadre du réseau au collèges ; il est possible que vous puissiez en savoir plus en continuant vos études en lycée Technique.

Activité 4 : Comment détecter une intrusion ?

Les renseignements suivants sont disponibles avec FING :

- le nom du terminal ;
- l'adresse IP du terminal, fourni par le Routeur WiFi du réseau d'expérimentations, et structurée comme vu dans les activités précédentes ;
- l'adresse MAC (Media Access Control), dy type 5E:FF:56:A2:AF:15. Elle est écrite avec des chiffres et lettres de A à F. C'est un tatouage, un numéro de série de votre terminal.

Pour savoir si un intrus se trouve sur votre réseau :

- l'adresse IP ne nous donne aucune indication, puisqu'elle est fournie par la box ;
- il faut vérifier si toutes les adresses MAC correspondent à des appareils de votre maison.

Pour trouver votre adresse MAC :

- [sous Androïd](http://www.frandroid.com/comment-faire/reseauetwifi/237254_connaitreladresseipetladressemac)
- [sous iOS](http://iphonesoft.fr/2013/05/24/comment-trouver-son-adresse-mac-adresse-wi-fi-sur-iphone)
- [sous Windows Phone](http://www.monwindows.com/forum/adresse-mac-t28013.html)
- [sous Windows 8 et](https://websetnet.com/fr/how-to-find-your-mac-address-in-windows-10/) +

Si ce n'est pas le cas, vous pourrez bloquer l'adresse MAC de l'intrus au moyen des filtres qui se trouvent sur toutes les BOX.

Remarque : un vrai pirate trouvera toujours une solution pour arriver à ses fins !

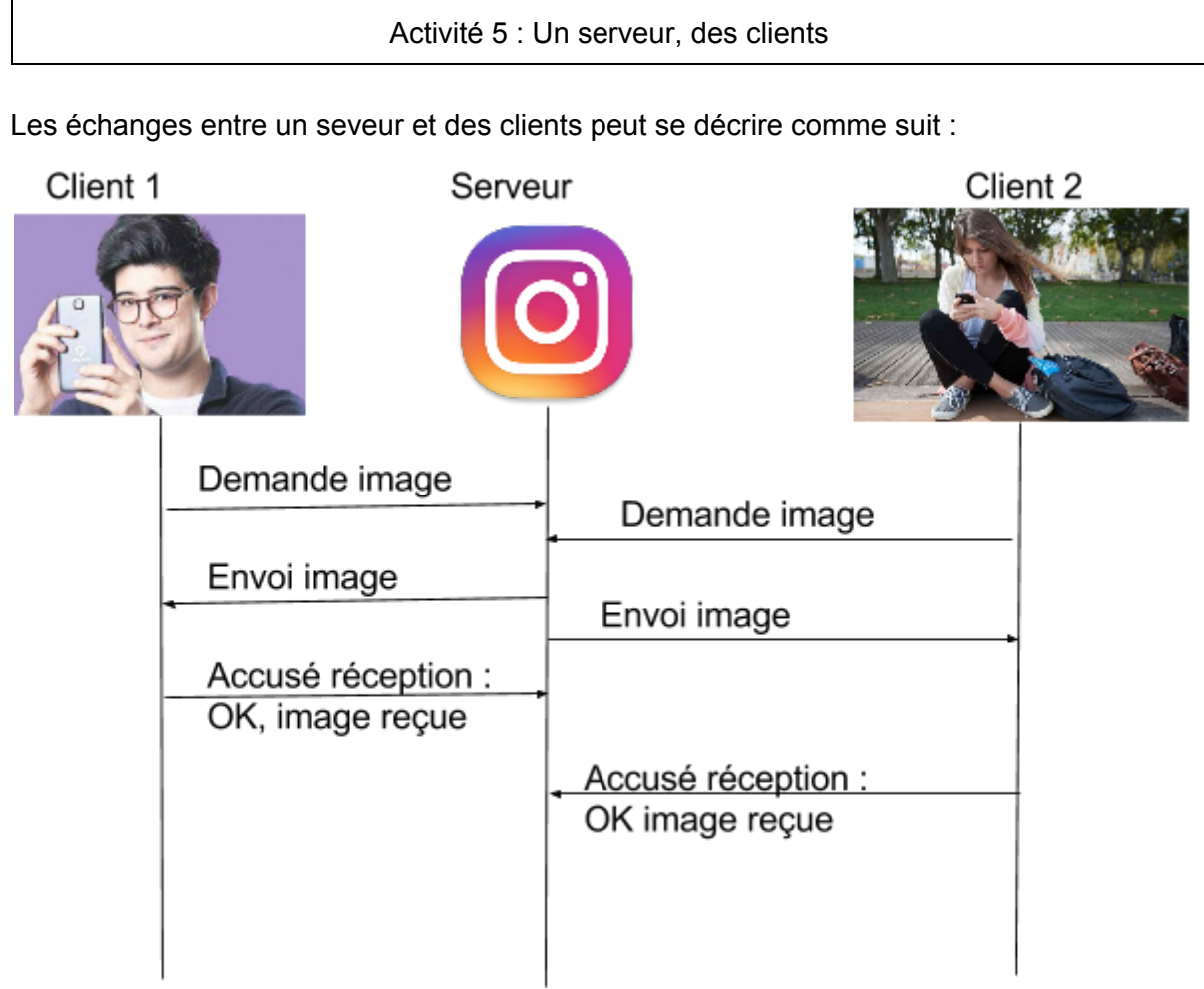

À savoir :

- pour un service donné, un serveur peut rendre service à de nombreux clients.
- le client envoie une demande au serveur (une requête), le serveur lui renvoie le service, le client envoie un accusé de réception.

À savoir faire : Dessiner le diagramme décrivant l'échange entre un serveur et des clients.

Activité 6 : Dessiner le réseau internet.

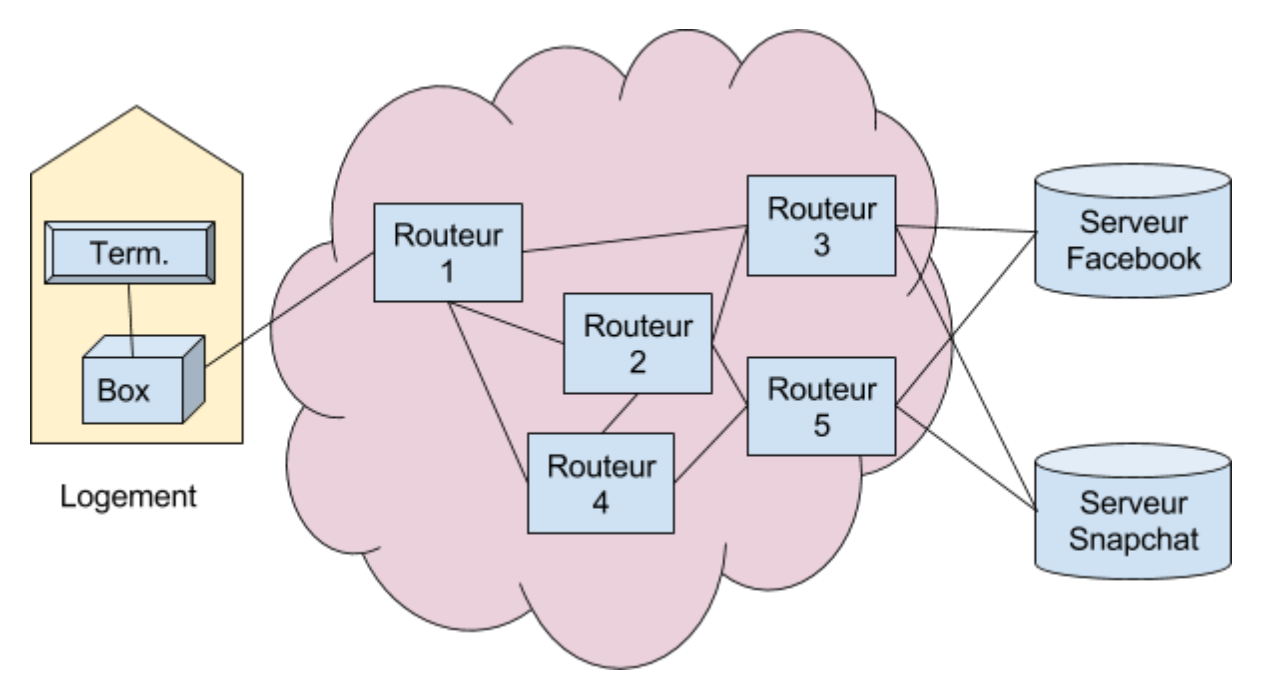

Entre votre Box et les serveurs, il y a un réseau de routeurs.

- Il recherchent constamment le chemin le plus rapide entre les serveurs et vous.
- Si un chemin est cassé (cable arraché par un chalutier, par un engin de chantier par exemple), les routeurs recherchent un autre chemin.

[C'est ainsi qu'Internet est](http://lewebpedagogique.com/bsentier/comment-a-ton-invente-internet/) né : l'armée Américaine a souhaité un réseau qui pouvait continuer de fonctionner même si une partie était détruite.

Activité 7 : Débit.

Le débit d'accès au réseau internet peut se mesurer à l'aide de n'importe quel site internet dédié à cela, ou d'une application téléchargée sur Tablette ou Smartphone.

# **Unité de mesure**

Lorsqu'on le mesure, il est exprimé en **Mb/s**. : Méga bit par seconde.

Rappel des multiplicateurs :

- kilo : 1 000 (mille)
- méga : 1 000 000 (un million)
- giga : 1 000 000 000 (un milliard)
- tera : 1 000 000 000 000 (mille milliards, ou un bilion)

Les images, vidéo, ou tous les fichiers numériques sont codés à l'aide d'une suite de 0 ou de 1. ce sont des "bit". Qui provient de l'anglais **Bi**nary digi**t**, que l'on peut traduire par "Nombre qui peut être codé avec des 0 et des 1" .

Un morceau de votre musique favorite pourrait donc, sur votre carte SD, ressembler à : 0001 1100 1100 1111 1100 0001 . Chaque 0 et chaque 1 représente un bit.

Le débit exprimé en Mb/s est donc le nombre de millions de bit que l'on peut transmettre à chaque seconde.

### **Débit montant, débit descendant.**

Lorsque l'on recherche un débit, il nous est retourné deux valeurs pour le débit : le débit montant et le débit descendant.

- le débit montant est la vitesse d'envoyer d'un fichier ;
- le débit descendant est la vitesse de réception d'un fichier.

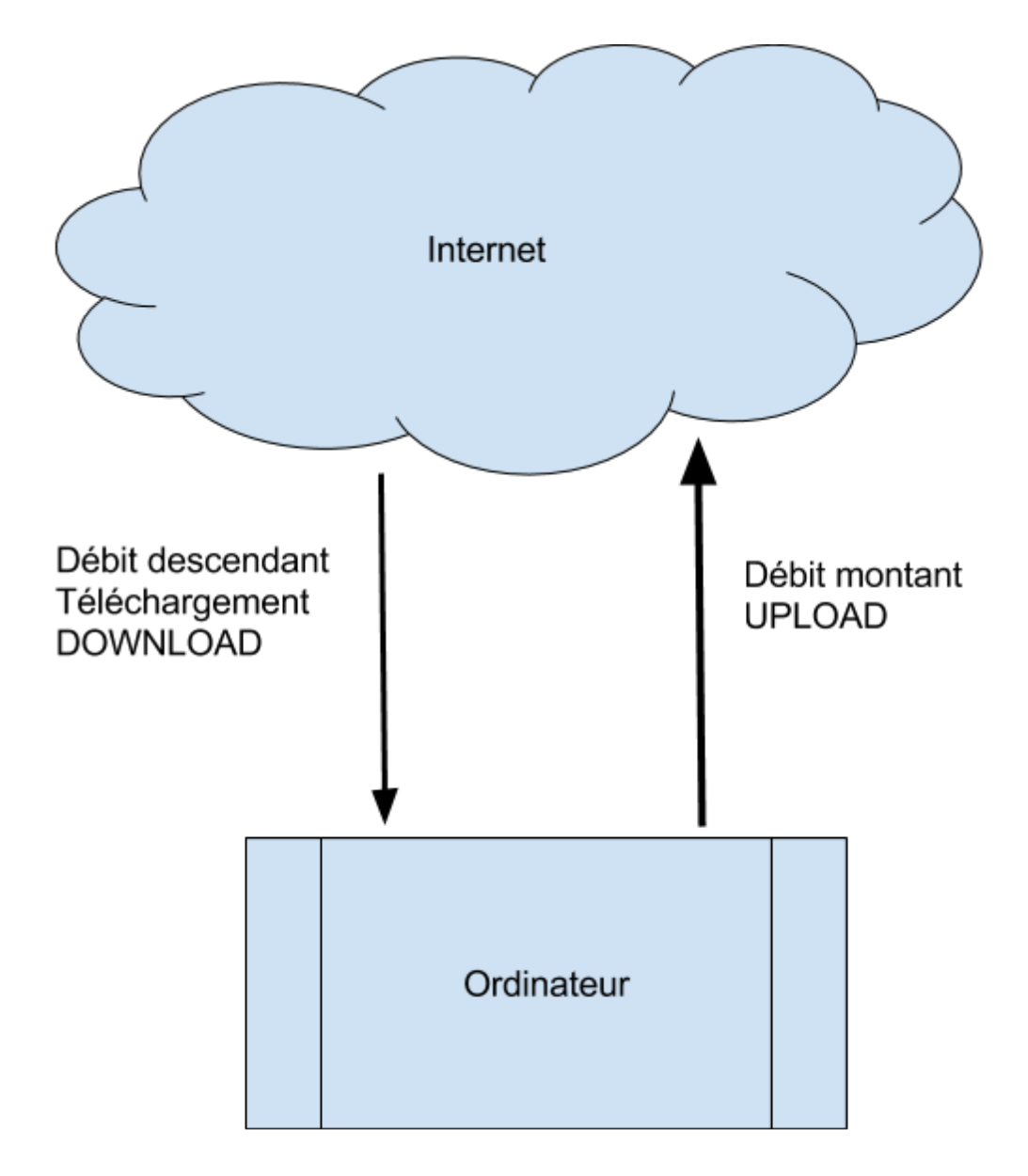

**Relation entre bit et octet.**

Le débit est mesuré en Mb/s, alors que la taille d'un fichier est donné en octet !

Il est pratique pour les informaticiens de rassembler les bit par paquet de 8 pour coder des chiffres, des lettres ou autre.

[Un exemple avec ce site.](http://www.supportduweb.com/convertisseur-textes-binaire-code-ascii-numerique-ordinateur-secret-encoder-text-binary-chiffrer.html)

Un octet est donc un paquet de 8 bit. (Cela provient du grec : *oktô* = 8)

### À savoir :

Pour convertir les Mb en Mo, il faut donc diviser par 8

- Exemple : 5 Mb =  $\frac{5}{8}$  Mo = 0,625 Mo
- De même 7 Mb/s =  $\frac{7}{8}$  Mo/s = 0,875 Mo/s

#### **Calcul d'un temps de transfert**

#### À savoir :

Pour calculer le temps de transfert d'un fichier, il faut donc :

- 1. convertir les Mb/s en Mo/s
- 2. à l'aide d'un tableau de proportionnalité, ou "produit en croix", calculer le temps que prend le transfert.

À savoir faire :

Exemple : On mesure un débit de 0,77 Mb/s, combien de temps va prendre le transfert d'un fichier de 400 Mo ?

0,77 Mb/s =  $\frac{0,77}{8}$  Mo/s ≈ 0,096 Mo/s

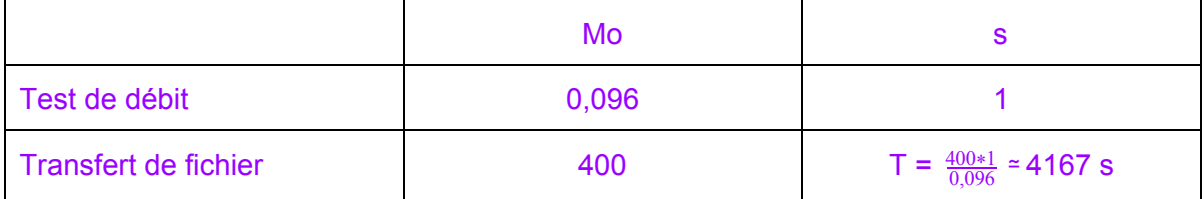

Le transfert durera donc 4167 secondes.

### **Convertir des secondes en minutes et heures.**

Pour passer des secondes aux minutes, on divise par 60

4167 secondes =  $\frac{4167}{60}$  min ≃ 69,45 min ≃ 69 min + 0,45 min ≃ 69 min + 0,45\*60 s ≃ 69 min 27 s

Pour passer des minutes aux heures, on fait de même :

69 min =  $\frac{69}{60}$ h ≃ 1,15 h ≃ 1h + 0,15 h ≃ 1h + 0,15\*60 min = 1H + 9 min

Le temps total de téléchargement sera donc de 1H 9 min 27 s environ.

Remarques :

- 1. Il ne sert à rien d'être trop précis, car le débit varie tout le temps. Le calcul ne donne donc qu'une approximation.
- 2. Vous avez peut être une autre manière de convertir les secondes en heure et minute. Si elle est bonne utilisez la vôtre.

### **Recherche du débit si l'on connaît le temps de téléchargement**

Le débit s'exprime en Mb/ s ou en Mo/s. C'est donc la taille d'un fichier divisé par le temps.

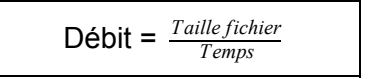

Donc, si on a téléchargé un fichier de 450 Mo en 78s :

Débit =  $\frac{450}{78}$  ≈ 5,55 Mo/s